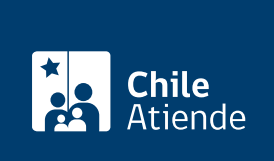

Información proporcionada por Comisión para el Mercado Financiero

# Anotaciones en los registros de la CMF

Última actualización: 04 abril, 2024

## Descripción

Permite solicitar que se hagan modificaciones en los registros de la Comisión para el Mercado Financiero (CMF).

Obtenga [más información](https://www.cmfchile.cl/portal/principal/613/w3-article-14666.html).

El trámite se puede realizar durante todo el año .

### ¿A quién está dirigido?

Entidades fiscalizadas por la CMF que estén inscritas en los respectivos registros.

¿Qué necesito para hacer el trámite?

No es necesario ningún documento.

#### ¿Cuál es el costo del trámite?

3 [unidades de Fomento \(UF\).](http://www.sii.cl/pagina/valores/valyfechas.htm)

¿Cómo y dónde hago el trámite?

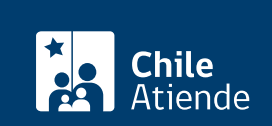

- 1. Haga clic en "solicitar modificación".
- 2. En el sitio web de la institución, presione el botón de "Claveúnica". Si no la tiene, [solicítela](/var/www/chileatiende/public/fichas/11331-obtener-la-clave-unica).
- 3. Ingrese su RUN y contraseña, y haga clic en "continuar".
- 4. Complete los antecedentes solicitados y adjunte los documentos, para lo cual tiene diez minutos. Luego, presione "enviar".
- 5. Como resultado del trámite, habrá solicitado las modificaciones al registro de la CMF.

Importante : si tiene dudas, consulte el [Manual de usuario de la oficina virtual](https://www.cmfchile.cl/sitio/ciudadano/aplic/cmf_sinpapel/Sistema/css/manualUso.pdf).

#### Link de trámite en línea:

<https://www.chileatiende.gob.cl/fichas/28626-anotaciones-en-los-registros-de-la-cmf>